# CRICUT BASICS

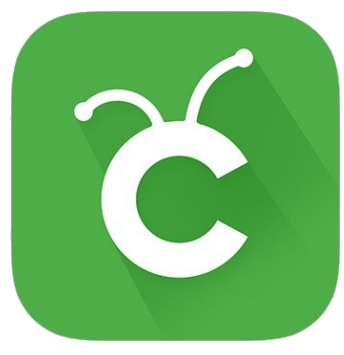

#### **What is the Cricut Explorer Air?**

The Cricut Explorer Air is a DIY cutting machine used to create custom projects for home, business, school, or hobby. It has a small blade to cut a variety of materials, such as paper, cardstock, and vinyl. It also has special pens that can be used for drawing your designs. The Explorer Air can cut up to 12 inches wide. Designs for the Cricut are made online using their Design Space website, accessible at *[design.cricut.com](http://design.cricut.com)*. Design projects are saved and stored using your Cricut account, making them easy to access at home and at the Makery.

#### **The Makery**

The Circuit Explorer Air is one of the tools available in the Library's makerspace—the Makery! Makerspaces are popping up in libraries across the nation and are quickly becoming the local go-to spot for designers and craft enthusiasts. They are focused on hands-on learning and promoting creativity.

The Makery is located in the newly renovated basement of the Library. It is a place to invent, collaborate, and design using tools, equipment, and technology. Elmhurst library card holders have access to the Cricut, as well as 3D printers, a laser cutter, sewing machines, and more!

#### **Create an Account**

To use the Cricut Design Space, and to make the most of the features, you will want to create a Cricut account! Cricut accounts are free and can be accessed at any computer, making it easy to work on designs at home and bringing them to the Makery! Go to *design.cricut.com.* Either sign in with an existing account, or choose **Create a Cricut ID** to sign up.

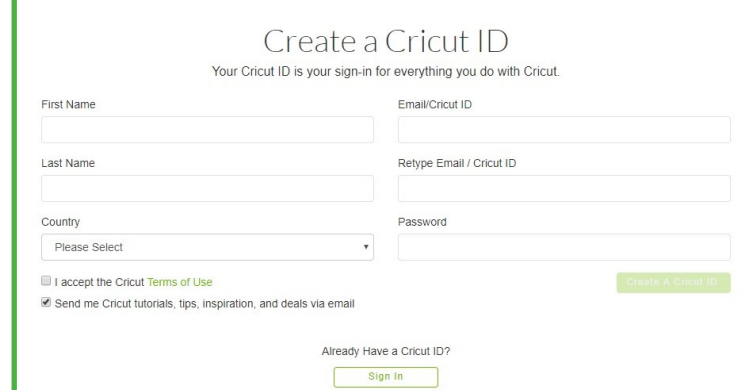

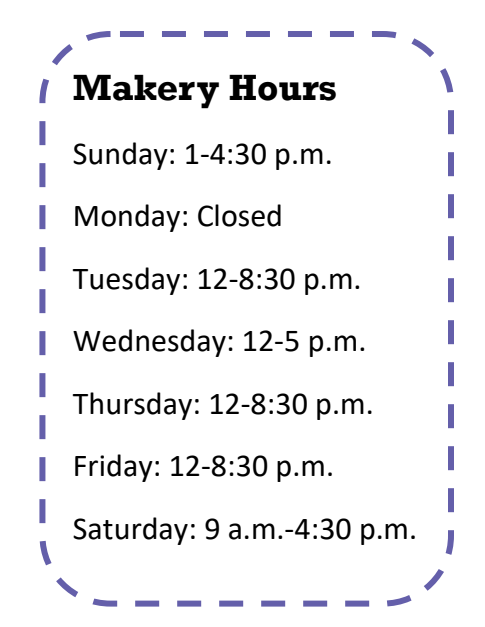

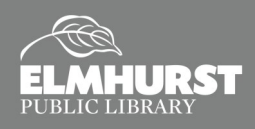

# CRICUT BASICS

### **The Design Space**

Once signed into your account, click **"New Project"** to open up the Cricut Design Space and start designing!

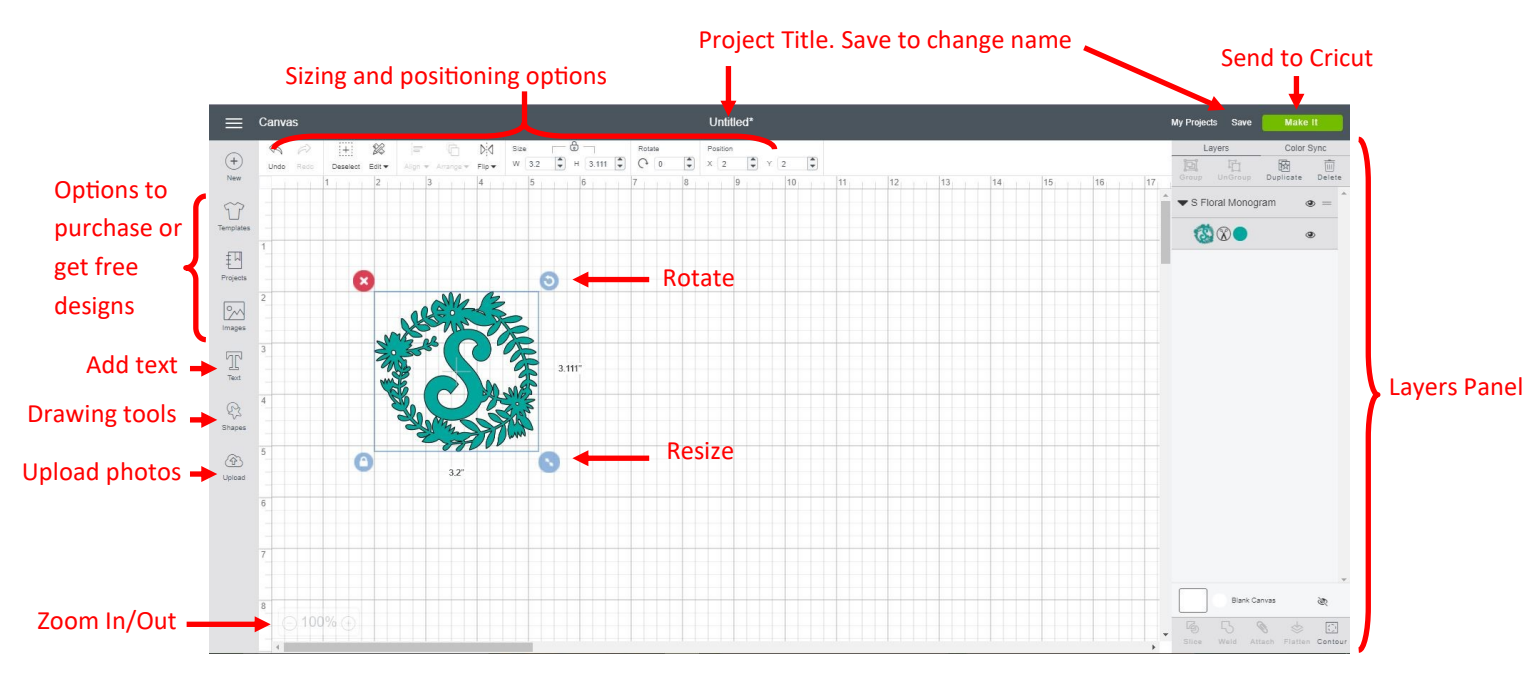

## **About the Features**

- **Templates**—used to help visual your project. Templates are not part of the design, but help you space out the design
- **Projects**—place to purchase project designs and get inspiration. Choose "Free for Cricut Explore Air" from categories for free projects
- **Images**—library of designs, some that are free and some that have a fee. Use "Filter" feature to select "Free"
- **Upload**—turn .jpg, .gif, .png, .bmp, .svg, or .dxf files into designs. Fill patterns with .jpg, .gif, .png, or .bmp files

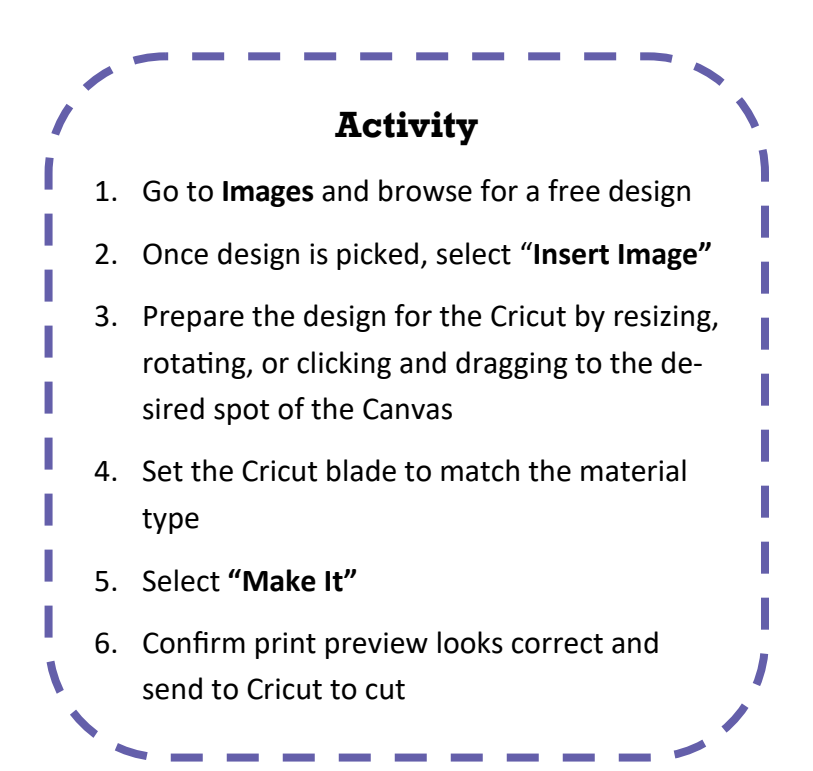

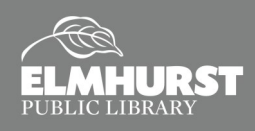